# **Quick User Guide**

#### OEM Customised Product - Contact Keynes Control Ltd for more detailsTel: 0118 327 6067 or sales@keynes-controls.com

#### **SDI-12 Network connection for multiple devices**

The following document is a quick user guide for the operation of the single channel SDI-12 and RS-485 voltage input cards.

Part No: **NP-Volt-GN-1-'Network'**

where  $GN = Gain$  Network = 'SDI12 or RS485'.

The single channel cards can be seamlessly used with the Keynes Controls USB media converters and data loggers, or any third party hardware supporting suitable communications interfaces.

The simplest and lowest cost option for creating a data acquisition system is to use the free Q-LOG data acquisition and display software along with one of the USB-SDI12-Pro or USB-SDI12-Pro media converters.

This guide demonstrates how to install the range of interface cards onto the communication networks, and the basic operation of the Q-LOG software.

The connection of the NP-Volt-1-GN-1 cards to the communication networks is the same, regardless if akeynes Controls product or 3rd party device is used.

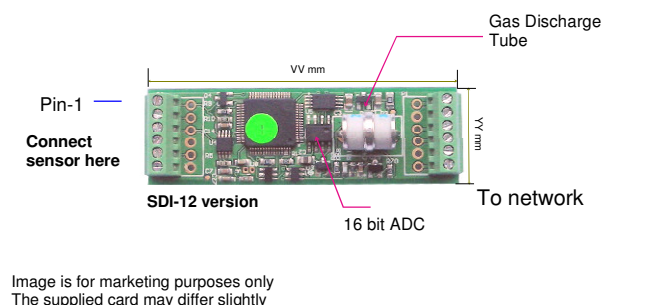

 The supplied card may differ slightlyfrom the image below

1. Set the USB-SDI12-Pro COM port

2. Plug the USB-SDI12-Pro media converter into the PC.

3. Identify the active COM port in the operating system using the 'Device Manager'.

The driver software will load automatically if an Internet connection is available.The drivers are often supplied as standard in the Windows Operating Systems.

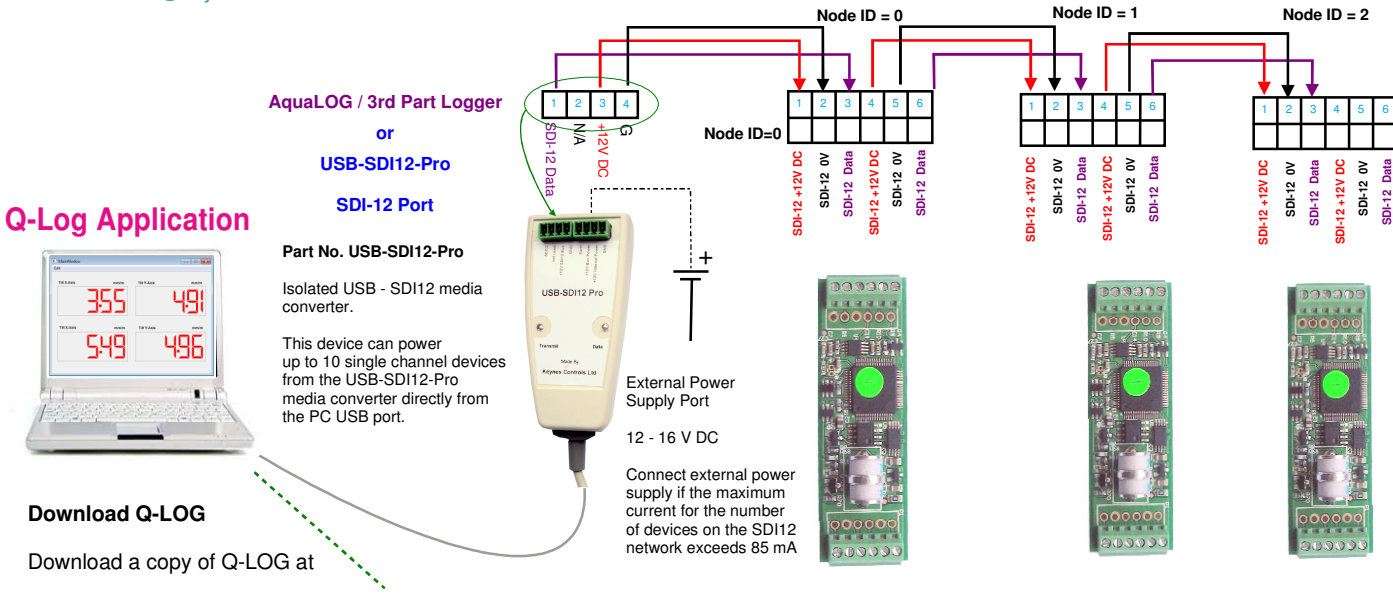

http://www.aquabat.net/QLOGFree/qlogv2.html

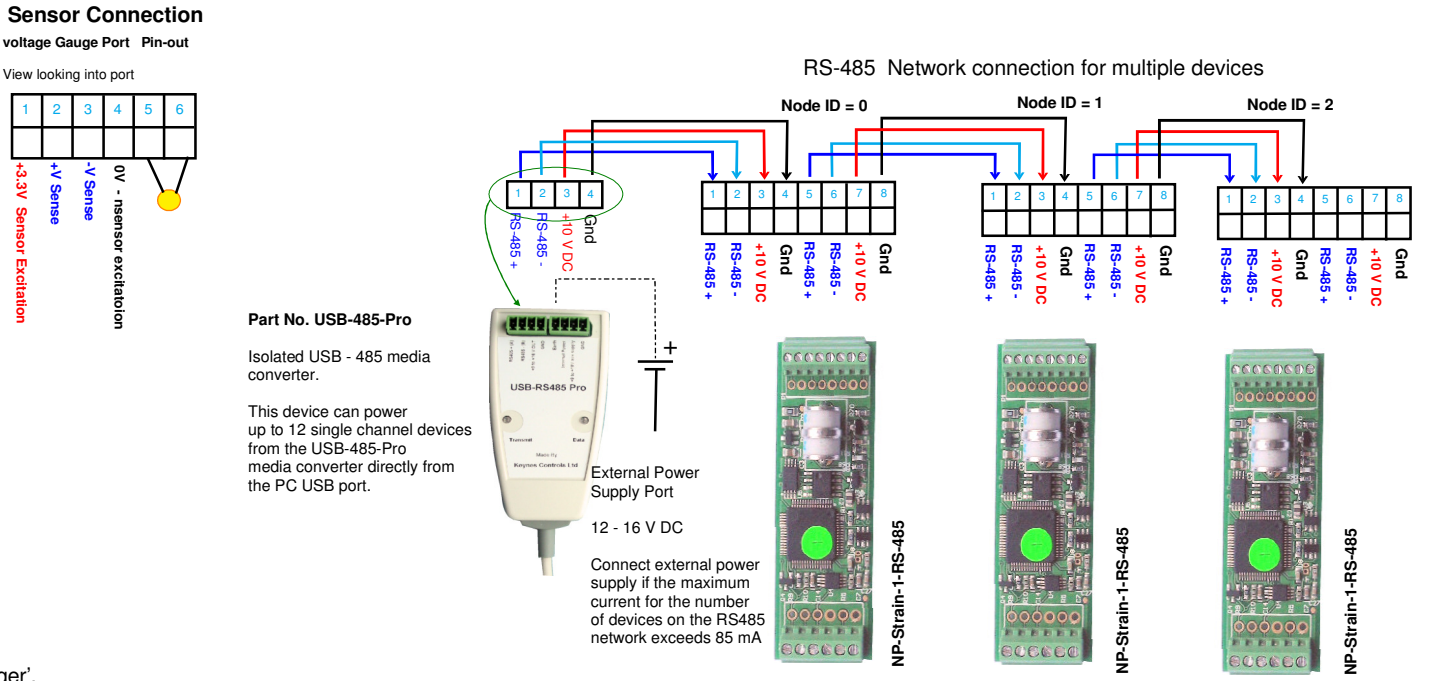

The information in this document is correct at the time of printing. Keynes Controls Ltd withhold the right to make changes without notice. Please contact Keynes Controls Ltd for the latest details regarding this productCopyright Keynes Controls Ltd © 2014 - 2015

### **Supported Operating Systems**

The Q-LOG software support is supported on Microsoft Windows XP, 7, 8 operating systems.

1. Download and install a free copy of the Q-LOG software.

http://www.aquabat.net/QLOGFree/qlogv2.htm

**2. Set the USB-SDI12-Pro COM port** 

Plug the USB media converter media converter into the PC.

Identify the active **COM port** in the operating system using the '**Device Manager**'.

The driver software will load automatically if an Internet connection is available.and drivers are often supplied as standard in the Windows Operating Systems.

The example in Fig XX shows COM port 6 in use. Remember to check which COM port is in use after removal and re-installation of one of the media converters.

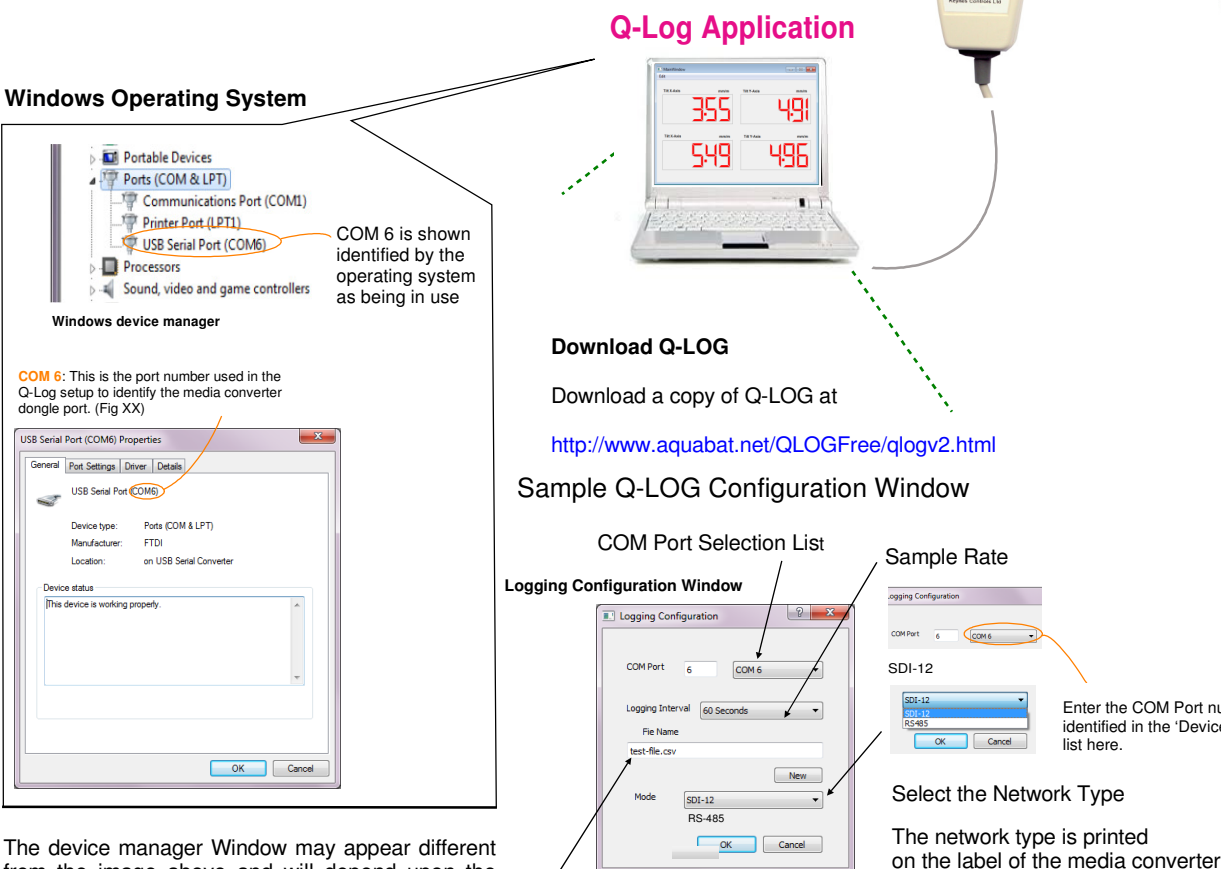

 from the image above and will depend upon the version of the operating system being used.

Data Log File Name & Storage Location **Installation to a network**

- **1.** Connect the network cables and network connections onto the NP-Volt-GN-1 card. See Figures 11 & 12.
- **2**. Slide the sensor gland plate and with attached gland over sensor cabling making sure that the glandopening is wide enough no to interfere with wiring.
- **3**. Attach the network cabling to the network port on the NP-Strain-1 card.**4**. Screw the gland plate into the tube and secure. Lock down the cable glands to grip securely the wiring. This action secures the cards into place

Part No: USB-SDI12-Promedia converter Part No: USB-RS485-Promedia converter and provides the environmental protection and will look like Fig 13 when finally assembled.

# **NAAI AAAA** (2000) 2000)  $rac{3}{2}$ USB-SDI12 Pro USB-RS485 Pn

Enter the COM Port number identified in the 'Device Manager'

RS-485 for the USB-485-Pro device

list here.

Select: SDI12 for USB-SDI12-Pro

or

## **Direct Connection to a Windows PC**

Each of the single channel cards, regardless of type can be combined into a single system and powered directly from the laptop/PC USB port.

When fitted inside a NP-Case-1 enclosure they remain safe from local environmental effects making them perfect for remote standalone applications.

#### **Engineer Units**

 The NP-Strain-1 range of cards can return data values directly in engineering units

SDI-12 Command: aXCn,value!

 $Y = [0] + [1]^*S + [2]^*S^2 + [4]^*t^*S + [5]^*t^*S^2$ 

where Y = Output Engineering Units S = Sample reading from device<br>the temperature (componention t <sup>=</sup> temperature (compensation)

 $[0]$  = Offset  $[1]$  = Gradient (m)

(Calibration factors for linear interpolation only)

Example - enter linear interpolation values for <sup>a</sup> device with ID = 5. Offset =  $520.06$ , m =  $6.1453$ 

 $[0] = 520.06$   $[1] = 6.1453$  (m)

Start measurement: **5M!** - get data **5D0!**

Set offset <mark>[0]</mark> with command 5XC0,<mark>520.06!</mark>

Set Gradient (m) [1] with command 5XC1,6.1453!

Results are now $Y(Engineering units) = [520.06] + [6.1453]$ \*S

**Copyright Keynes Controls 2014-2015** 

**No part of this document can be recreated without Permission of Keynes Controls LtdThis document is accurate at the time of print. Keynes ControlsWithold the right to make changes at any time without notification.** 

ID=5

# **Q-Log Quick User Guide**

#### **Scan for Devices**

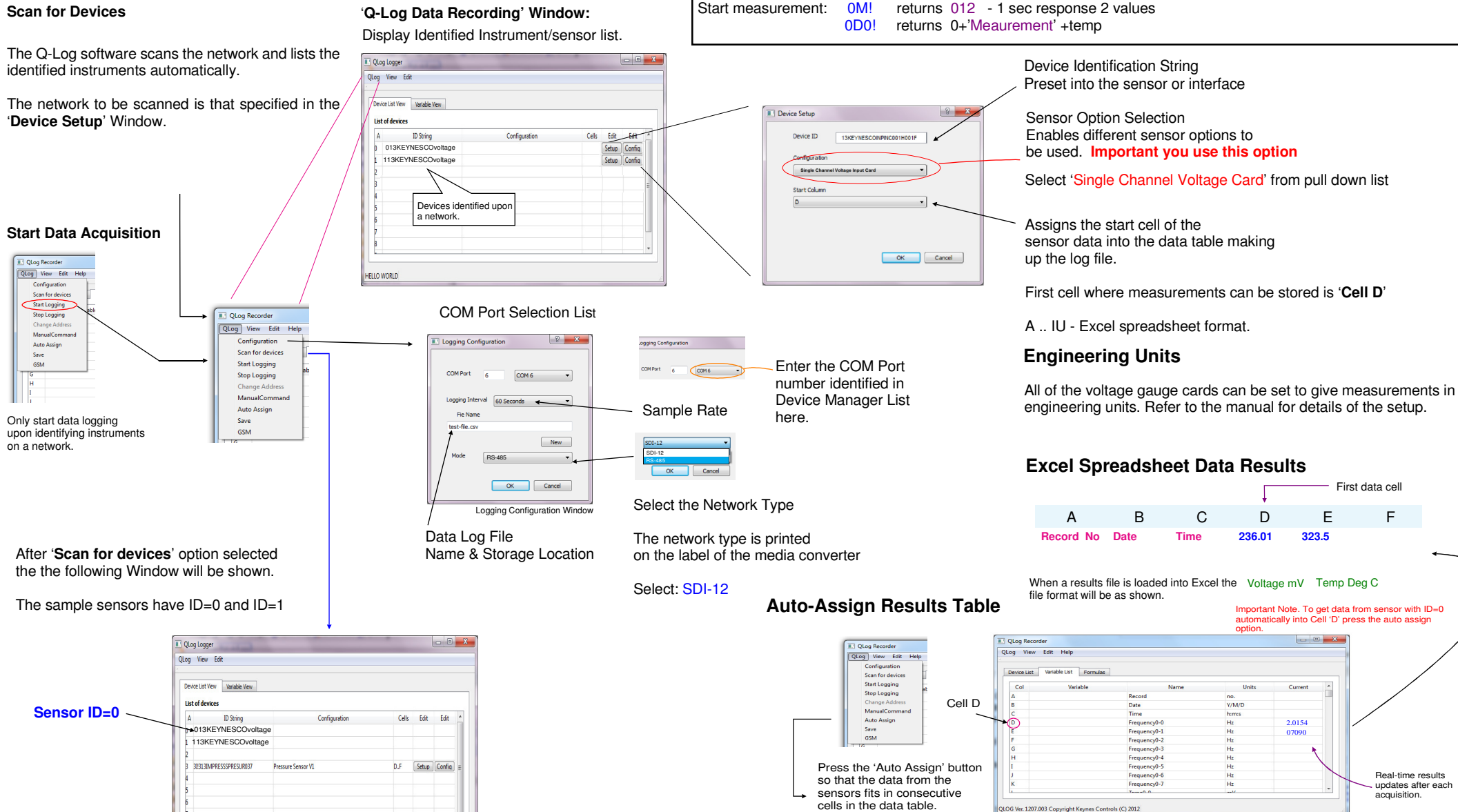

IMPORTANT NOTE. This is the default screen that is displayed.Refer to the Q-LOG manual for changing the '**Name**' and '**Units**'

Micro-voltage ID=0 Temp De

Once this Window is displayed it means that the USB-SDI12-Pro media converterand the single channel interface cards are installed and operating correctly.

**HELLO WORLD** 

Part Number

**SDI-12 Logger Commands**

Use the following commands to start a measurement and receive data from the devices.

Real-time results updates after eachacquisition.

First data cell

#### **Wiring Guide - NP-Volt-1-RS485 Interface Card**

**NP-Volt-100-485**

The images below demonstrate the complete set single channel signal interface kit available from Keynes Controls Ltd.

The NP-Case-1 forms an environmentally sealed enclosure for all of the Keynes Controls range single channel intelligent of interface cards, and is made from an PVC plastic tube and is sealed using removable cable glands fitted to gland plates. The tubes seal out the effects of the environment such as moisture and the ingress of dust.

For additional protection waterproof gaskets and IP-65 rated cable glands can be used.

## **Single Channel Voltage Input Card - RS485 Communications**

+/- 50 mV full scale single channel - 485 network

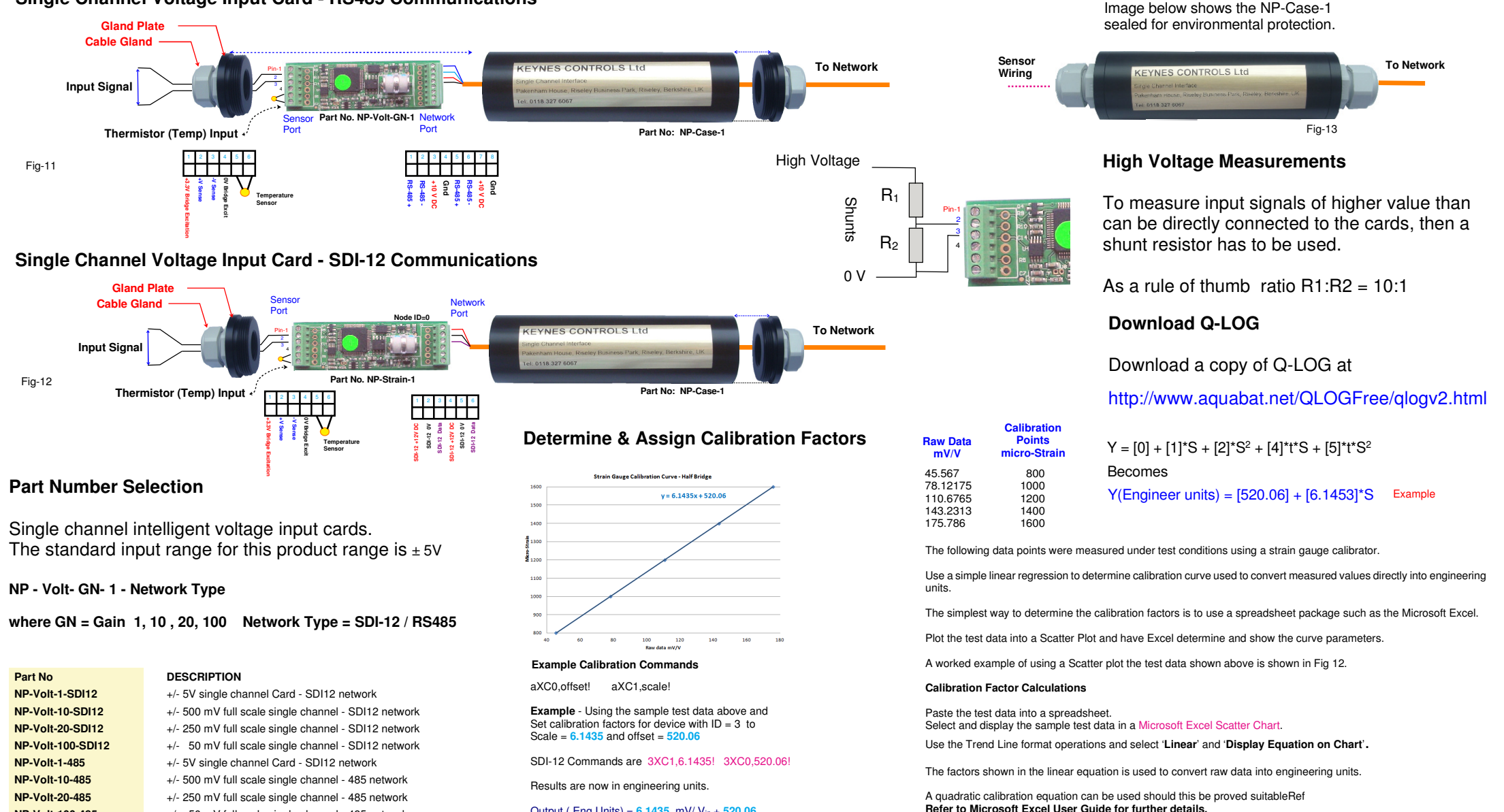

Output ( Eng Units) = **6.1435**. mV/ Vin<sup>+</sup>**520.06**